# **Release Bulletin EAServer 6.2 for HP-UX Itanium**

Document ID: DC20211-01-0620-01

Last revised: November 12, 2008

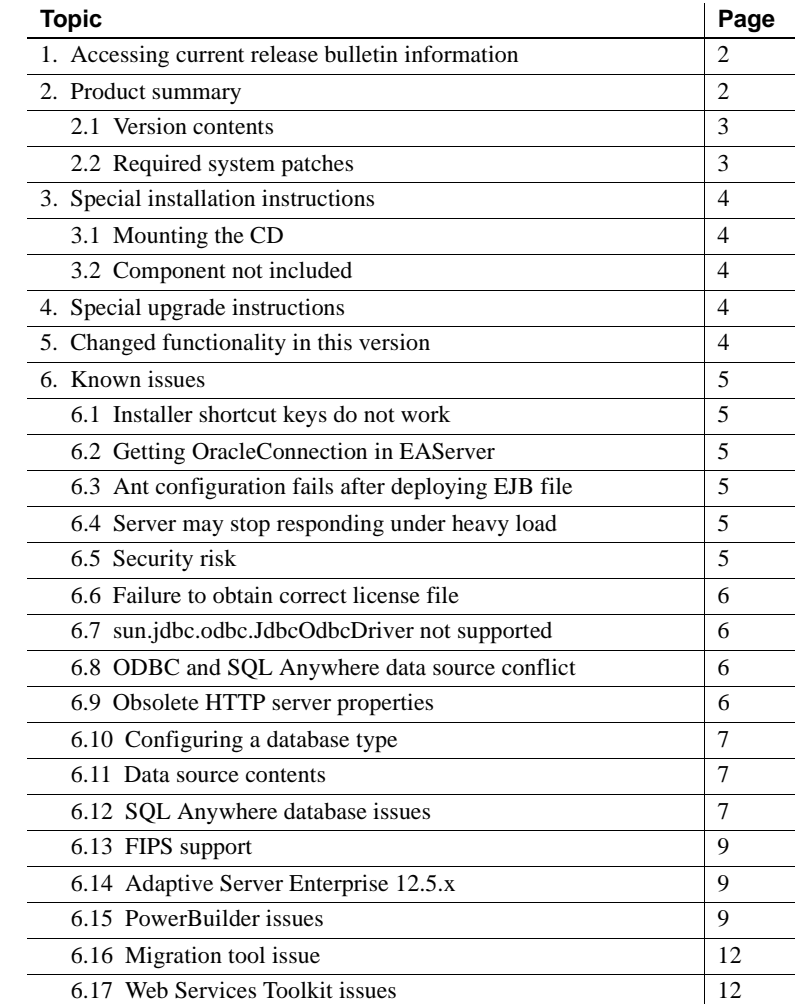

Copyright 2008 by Sybase, Inc. All rights reserved. Sybase trademarks can be viewed at the Sybase trademarks page

at [http://www.sybase.com/detail?id=1011207.](http://www.sybase.com/detail?id=1011207) Sybase and the marks listed are trademarks of Sybase, Inc. ® indicates registration in the United States of America. Java and all Java-based marks are trademarks or registered trademarks of Sun Microsystems, Inc. in the U.S. and other countries. Unicode and the Unicode Logo are registered trademarks of Unicode, Inc. All other company and product names mentioned may be trademarks of the respective companies with which they are associated.

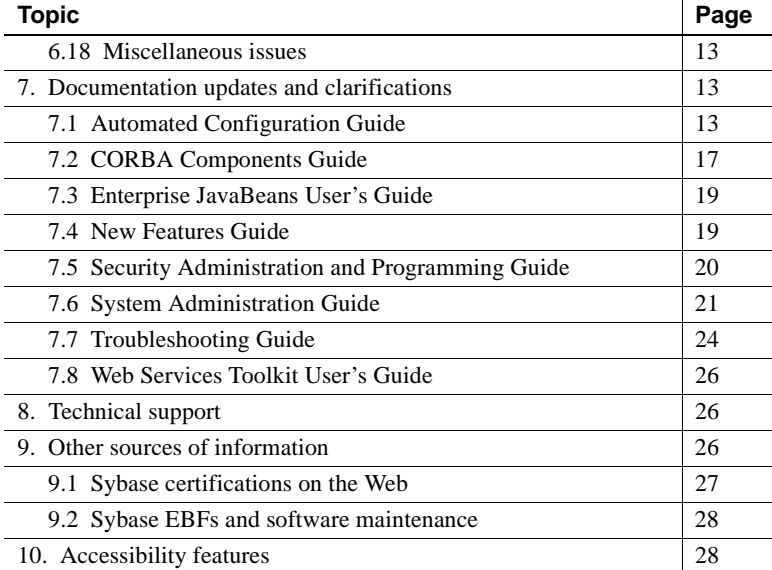

# <span id="page-1-0"></span>**1. Accessing current release bulletin information**

A more recent version of this release bulletin may be available on the Web. To check for critical product or document information added after the product release, use the Sybase® Product Manuals Web site.

#### ❖ **Accessing release bulletins at the Sybase Product Manuals Web site**

- 1 Go to Product Manuals at<http://www.sybase.com/support/manuals/>.
- 2 Select a product and language and click Go.
- 3 Select a product version from the Document Set list.
- 4 Select the Release Bulletins link.
- 5 From the list of individual documents, select the link to the release bulletin for your platform. You can either download the PDF version or browse the document online.

# <span id="page-1-1"></span>**2. Product summary**

Enclosed is Sybase EAServer version 6.2, which is compatible with this platform and operating system configuration:

• HP Itanium 11.23 on HP-UX 11i version 2 (32-bit and 64-bit). The 64-bit is used for pure Java code.

### <span id="page-2-0"></span> **2.1 Version contents**

Enclosed is Sybase EAServer version 6.2, Build 62016. You may have a later build number if you have installed ESD patches for this release. If so, the cover letters provided with each patch contain the build number and additional documentation.

The EAServer 6.2 software is provided on a DVD.

[Table 1](#page-2-2) describes the products that EAServer 6.2 supports.

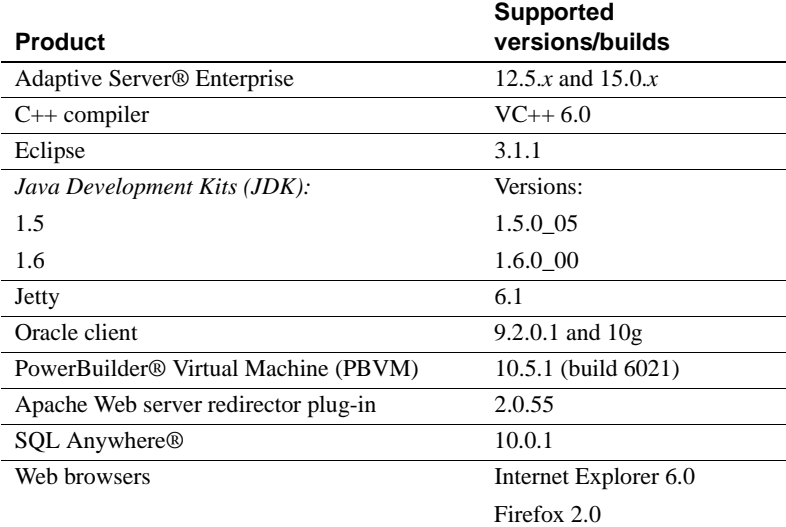

#### <span id="page-2-2"></span>*Table 1: Product support*

### <span id="page-2-1"></span> **2.2 Required system patches**

Before installing EAServer on HP Itanium, verify that you have the required HP patches. EAServer does not function correctly if all required patches are not installed. See the HP Patch Information page at <http://www.hp.com/products1/unix/java/patches/index.html>.

You can run the HPjconfig tool to verify whether all required patches have been installed on your machine. HPjconfig reports what patches are required as well as the kernel settings required for Java. You can download HPjconfig from the HP Web site at<http://www.hp.com/products1/unix/java/java2/hpjconfig/index.html>.

# <span id="page-3-2"></span>**3. Special installation instructions**

The *EAServer 6.2 Installation Guide* of your platform describes how to install the software.

## <span id="page-3-3"></span> **3.1 Mounting the CD**

You must manually mount the CD. To do so, use the HP SAM utility. See your HP documentation for more information.

### <span id="page-3-4"></span> **3.2 Component not included**

The EAServer installation does not include the following:

• Eclipse Web services development tool – Eclipse is not supported on HP Itanium. Selecting the install option for the Web Services Eclipse Development Tool has no effect.

# <span id="page-3-0"></span>**4. Special upgrade instructions**

The EAServer migration tool enables you to migrate a subset of entity types from a 5.*x* repository to the 6.2 repository, saving time by scanning only those entity types that you require. For details, see:

- *EAServer Migration Guide* on the SyBooks Online Web site at [http://infocenter.sybase.com/help/index.jsp?topic=/com.sybase.dc00485\\_06](http://infocenter.sybase.com/help/index.jsp?topic=/com.sybase.dc00485_0600/html/easmig/title.htm) 00/html/easmig/title.htm.
- *EAServer 6.0.2 New Features Guide* on the SyBooks Online Web site at [http://infocenter.sybase.com/help/index.jsp?topic=/com.sybase.dc38032\\_06](http://infocenter.sybase.com/help/index.jsp?topic=/com.sybase.dc38032_0602/html/new602/title.htm) 02/html/new602/title.htm. This book describes migration tool features that were introduced in version 6.0.2.

["Migration tool issue" on page 12](#page-11-1) in this release bulletin describes problem that is known to occur during migration.

# <span id="page-3-1"></span>**5. Changed functionality in this version**

The *EAServer 6.2 New Features Guide* describes features added in this version. You can view this book on the SyBooks Online Web site at <http://infocenter.sybase.com/help/index.jsp>. Browse to the EAServer 6.2 collection, then select this title.

# <span id="page-4-0"></span>**6. Known issues**

This section describes known problems in this version of EAServer.

## <span id="page-4-2"></span> **6.1 Installer shortcut keys do not work**

(CR #543604) After launching the installer, use the shortcut key–Alt+N to proceed with the installation. Select the country to display the license agreement. After this step, the shortcut keys do not work.

*Workaround*: Use the mouse to select options in the installation wizard.

## <span id="page-4-3"></span> **6.2 Getting OracleConnection in EAServer**

(CR #538605) EAServer supports OracleConnection and its update batching mechanism in a multithreaded environment with high concurrency. For example, after obtaining the container-managed data source connection, *c*, the API at the client side calls the getRealConnection method.

## <span id="page-4-4"></span> **6.3 Ant configuration fails after deploying EJB file**

(CR #498829) You cannot complete the Ant configuration after you have deployed an EJB-JAR file. No information appears when you click Details in the Progress Information window.

*Workaround:* Restart EAServer after deploying a new EJB-JAR file.

### <span id="page-4-5"></span> **6.4 Server may stop responding under heavy load**

(CR #479620) During stress testing on an HP-Itanium machine with low memory and with a large number of client connections, the server stops responding. For example, if you use 1GB of memory for 1,000 client connections on an HP-Itanium machine, the server may stop responding.

*Workaround:* Reduce the number of client connections. For example, reduce the number of client connections from 1,000 to 50.

## <span id="page-4-1"></span> **6.5 Security risk**

(CR #434293) Do not use HTTP to connect to the Management Console; the administrative user ID and password are passed in plain-text format during the login process, thus posing a security risk.

*Workaround*: Use HTTPS to log in to the Management Console. To use HTTPS, you first need to obtain a certificate. If you use the sample (test) certificate that is included with EAServer, anyone with EAServer 6.0 has access to your private (test) key. Therefore, Sybase recommends that you use your own certificate.

## <span id="page-5-0"></span> **6.6 Failure to obtain correct license file**

(CR #430720) If you start EAServer using a remote desktop connection, the server does not obtain the correct license file.

*Workaround:* To enable the server to obtain the correct license file when you connect from a remote desktop, use a Virtual Network Computing (VNC) system, such as VMWare or RealVNC.

## <span id="page-5-2"></span> **6.7 sun.jdbc.odbc.JdbcOdbcDriver not supported**

(CR #479276) This version of EAServer does not support the sun.jdbc.odbc.JdbcOdbcDriver database driver.

## <span id="page-5-3"></span> **6.8 ODBC and SQL Anywhere data source conflict**

(CR #479277) If both JCM\_Odbc and Sybase\_ASA database driver libraries are loaded at the same time, symbol-resolution issues occur. If you must use both database types, configure the ASA data sources to use the SQL Anywhere 10 database type, which use a jConnect™ for JDBC driver™.

## <span id="page-5-1"></span> **6.9 Obsolete HTTP server properties**

(CR #452369) Beginning in version 6.2, EAServer no longer supports these HTTP properties:

- httpUseCustomGetServerInfo
- httpProxyProtocol
- httpProxyPort
- httpGetServerInfoFrom

Instead, EAServer reads these HTTP header fields:

host – to determine the host and port the client used to connect.

• sybaseredirectorheader – to determine the protocol that was used to connect to a Web redirector.

If you call any of the HttpRequest methods, getServerName, getServerPort, or getProtocol, the values are retrieved from the browser. This is the same behavior that was achieved by setting httpGetServerInfoFrom to "source" in versions of EAServer earlier than 6.2.

## <span id="page-6-2"></span> **6.10 Configuring a database type**

If you specify values for both the dataSourceClass and driverClass properties when you configure a database type, the system uses the class defined by dataSourceClass, and ignores these properties:

- driverClass
- databaseURL, because it is used only by the driver class

### <span id="page-6-1"></span> **6.11 Data source contents**

(CR #496672) When you select the Data Sources folder on the left hand side of the Management Console, data source entries do not appear on the right side of the window. Other contents such as Welcome frame, Context Menu frame, and so forth appear on the right window.

*Workaround*: Set the Management Console as a trusted site. From the Internet browser:

- 1 Select Tools | Internet Options.
- 2 Select the Security tab.
- 3 Select Trusted sites and click Sites.
- 4 Click Add.

### <span id="page-6-0"></span> **6.12 SQL Anywhere database issues**

When you upgrade to EAServer 6.2, Adaptive Server® Anywhere (ASA) version 9.0.2 is upgraded to version 10.0, and the name of the database server changes from ASA to SQL Anywhere.

### **6.12.1 DBProxy client may crash EAServer**

(CR #471417) Connecting to EAServer from a DBProxy client may cause EAServer to crash. This is a jConnect bug.

*Workaround*: To avoid this problem, either:

- Run the jConnect script *jcatalog.sql*, or
- Install a version of SQL Anywhere later than 10.0.

#### **6.12.2 ODBC driver version**

(CR #470030) The ODBC driver that you use with EAServer must be either the driver packaged with EAServer or a later version.

### **6.12.3 SQL Anywhere incompatible with jConnect driver**

(CR #446037) With Adaptive Server Enterprise, EAServer uses an underlying jConnect for JDBC driver when users select com.sybase.djc.sql.jit.SybaseDataSource3 as the database driver. However, the jConnect driver does not work with SQL Anywhere, so EAServer uses a JDBC-ODBC driver instead.

#### **6.12.4 Setting the databaseURL property**

(CR #467797) If the value of the databaseURL property is "[default]" when you create a new data source for either a Sybase\_ASA or SQL\_Anywhere database type, attempts to ping the database fail and this message displays:

Ping failed due to exception: Use of the JIT driver wrapper for SQL Anywhere requires use of the underlying IAnywhere JDBC/ODBC driver - please reconfigure data source 'asa10demo' to include the odbcDataSource property. Please see the server log file for additional details.

*Workaround*: Set the databaseURL property to "jdbc:odbc:driver=EAS 6.0 ASA;uid=dba;pwd=sql;eng=*<asa10\_db\_alias>*," where *<asa10\_db\_alias>* is the value of the -n parameter that is used when starting the database.

## <span id="page-8-2"></span> **6.13 FIPS support**

#### **6.13.1 Apache redirector does not support FIPS**

(CR #475216) If you are using the Apache Web server redirector plug-in, FIPS is not supported.

### **6.13.2 FIPS not supported for CORBA/C++ clients**

(CR #477250) FIPS is not supported for C++ client connections to EAServer.

## <span id="page-8-0"></span> **6.14 Adaptive Server Enterprise 12.5.***x*

(CR #447543) If you are using Adaptive Server Enterprise (ASE) version 12.5.*x* with EAServer, you may see this error:

"SELECT INTO command not allowed within multi-statement transaction"

*Workaround*: On the machine where Adaptive Server is installed, run:

\$DJC\_HOME/extras/jconnect-6.05/sp/sql\_server12.5.sql

## <span id="page-8-1"></span> **6.15 PowerBuilder issues**

This section describes known problems using this version of EAServer with PowerBuilder.

#### **6.15.1 EAServer process must be bound to one CPU**

(CR #487309) When the PBVM allocates memory for a stream of GetFullstate(SH\_MI\_DATA\_BLOB::Reserve), PowerBuilder does not check the return values of malloc and realloc. If the values are invalid EAServer may crash.

*Workaround*: Bind the EAServer process to one CPU:

- 1 Log in as the super user.
- 2 To view the status of the existing processor sets, run:

psrset

The processor number is in SPU\_LIST.

3 Run:

psrset -c [processor\_list]

This creates a new processor set and displays the processor set identification number (pset\_id) for the new processor set. For example, the following command creates processor set 1:

psrset -c 1

4 To bind pid\_list to pset\_id, run:

psrset -b pset\_id pid\_list

For example, the following command binds pid 12345 to pset\_id 1, where 12345 is the pid of EAServerRun:

psrset -b 1 12345

5 Restart EAServer.

#### **6.15.2 Valid database types**

(CR #540619) Only the following database connection types are certified to work with the PBVM that is included with EAServer: To connect to Adaptive Server Enterprise database, use:

- JCM Sybase database type
- Sybase\_ASE database type

#### **6.15.3 Configure parameters when exposing component as Web service**

(CR #437434) To preserve parameter names in the Web Services Description Language (WSDL) when you expose a component as a Web service, configure the parameter style before you deploy the component.

*Workaround*: Set the parameter style to either numbered or named; the default is named.

• To set the parameter style to numbered, run:

configure.sh ws-numbered-parameters

• To set the parameter style to named, run:

configure.sh ws-named-parameters

### **6.15.4 Migrating PowerBuilder Web applications**

(CR #442234) If you migrate a PowerBuilder Web application from EAServer version 5.*x* to 6.*x*, the migration tool replaces the EAServer 5.*x* profile values that are defined in *WEB-INF/classes/jaguar.properties* with the EAServer 6.*x* values. When you run the migration tool, if the value that you specify for the 5.*x* host is different from the value you initially defined in the PowerBuilder IDE, the profile properties are not migrated correctly. For example, if you initially defined the 5.*x* host as "myhost," specifying either "myhost.sybase.com" or the machine's IP address causes the migration to fail.

### **6.15.5 Calling BigDecimal.toString**

(CR #441516) Calling the JDK 1.5 toString command for a BigDecimal datatype returns the string representation of the BigDecimal value, using scientific notation if an exponent is needed. For example, if you call:

toString(new BigDecimal("0.000000000000000001"))

The return value is "1E-18." This behavior change is documented by Sun.

*Workaround*: To return a string representation of a BigDecimal without an exponent, call toPlainString instead of toString.

#### **6.15.6 Profile names cannot contain colons**

(CR #406975) If you deploy a JSP target to EAServer, do not use a colon in the profile name. PowerBuilder writes EAServer profile information in *WEB-INF\classes\jaguar.properties*. If the EAServer profile name contains a colon, the related host name and port number cannot be retrieved from *jaguar.properties* at runtime.

### **6.15.7 Deployment fails for empty Web service**

(CR #437435) To be successfully deployed, a Web service must contain at least one method.

#### **6.15.8 Nontransactional components calling JagRollbackWork**

(CR #434379) If a nontransactional component calls JagRollbackWork, no exception is thrown to the client. This transactional behavior changed in version 6.0.

*Workaround*: When you run the migration tool, set the EAServer 5.*x* host name to the same value that you initially defined using the PowerBuilder IDE.

### <span id="page-11-1"></span> **6.16 Migration tool issue**

(CR #437181) When you are migrating EAServer entities from version 5.*x* to version 6.2, the migrate tool does not migrate *sql.ini* content for Open Client™ Client-Library™ connections.

*Workaround*: Manually copy Open Client Client-Library connection information from the 5.*x* version of *sql.ini* to the 6.2 version.

## <span id="page-11-0"></span> **6.17 Web Services Toolkit issues**

### **6.17.1 Activating and deactivating Web services**

(CR #448806) The wstool commands for activating and deactivating Web services, wstool activate and wstool deactivate, do not work.

### **6.17.2 Datatype mapping**

(CR #449109) In EAServer 6.0, the Web services datatype-mapping version is set to 1.3, so xsd:short may be mapped to either the short or unsignedByte Java datatype. This causes some Web service tests to fail.

*Workaround*: Set the datatype-mapping version to 1.2, so xsd: short will always be mapped to the short datatype:

- 1 Start EAServer, and connect to the server using the Management Console.
- 2 Expand the Servers folder, and select the server.
- 3 On the General tab, find the WebServices Type Mapping Version field. The default value is 1.3.
- 4 Change the value to 1.2, and click Save.

#### **6.17.3 Apache Scout**

(CR #448380) The Apache Scout client method BusinessLifeCycleManager.saveAssociations fails, and a null pointer exception is returned.

### **6.17.4 Web services display in random order**

(CR #422161) Selecting the Management Console options to display Web services either alphabetically or in descending order by date fail. Web services display in random order.

## <span id="page-12-1"></span> **6.18 Miscellaneous issues**

### **6.18.1 Permission required to use JIT data sources**

(CR #465348) You can use a JIT (just-in-time) data source to access a database only if you have permission to create tables in the database.

### **6.18.2 SSLServiceProvider.getGlobalProperty**

(CR #436638) The SSLServiceProvider method for checking the status of FIPS, SSLServiceProvider.getGlobalProperty("fips140"), has not been implemented in EAServer 6.2.

# <span id="page-12-0"></span>**7. Documentation updates and clarifications**

This section contains updates and clarifications for the EAServer product manuals.

## <span id="page-12-2"></span> **7.1 Automated Configuration Guide**

### **7.1.1 Chapter 3, "Using Scheduled Tasks"**

(CR #477285) "Predefined tasks" does not include CleanupPBCookies task, which you can schedule to remove unwanted PowerBuilder cookies from your machine.

### **7.1.2 Chapter 4, "Creating Service Components"**

(CR #500334) In Table 4-1 of "Service component entity properties," the Component property that specifies how to define the remote interface for a service component is incorrect. The corrected text is:

ejb.components.**mypackage**.MyComponentRemote

or, for a local interface for a service component:

ejb.components.**mypackage**.MyComponentLocal

#### **Writing a Java class as a service component**

This procedure shows how to write a Java class as a service component using these methods:

- start()
- run()
- stop()
- 1 Use a text editor to write a Java file that includes the three Java methods. For example:

```
package serviceTest;
public class oneService {
    boolean bstop = false;
    public void start()
{
             System.out.println("oneService start!");
             bstop = false;}
    public void run()
    {
          while(!bstop)
          {
                  System.out.println("oneService runing...");
                   try {
                            Thread.sleep(1000);
                }catch (InterruptedException e) { 
                 }
          }
    }
     public void stop()
     {
           bstop = true;
           System.out.println("oneService stop!");
     }
}
               2 Save and compile this Java file to a class file.
               3 Create a JAR file for the class file.
               4 Place the JAR file in $EAServer/lib/ext/.
               5 Log in to the Management Console.
               6 Select the Service Components folder, right-click, and select Add.
                   a Type the name of the service component, for example, oneservice.
                   b Choose Finish.
```
- 7 Select *oneservice* from the Service Components subfolders.
	- a Type the name of the component in the Component property field on the right side of the Management Console window. For example, *serviceTest.oneService*.
	- b Select the Start Before Binding check box.
	- c Select Apply to save the new settings.
- 8 Select the Servers folder.
	- a Select the server where EAServer is running. For example, *zeusdeskwxp*.
	- b Select the Services tab.
	- c Select the service component that you have just created, for example, *oneservice* from the list.
	- d Select Apply to save the new settings.
- 9 Restart EAServer.

When you run the service component, the log file or console displays these messages:

```
oneService start!
oneService runing...",
```
If you stop EAServer, the log file or console displays this message:

oneService stop!"

### **7.1.3 Chapter 6, "Using jagtool and jagant"**

#### **Deploying applications**

(CR #481055) When you use jagtool to deploy a self-contained application, you can configure the application to use all the classes from the internal class loader by setting the disableResolveFirstBySystem property to true. For example:

jagtool.bat deploy -type war -disableResolveFirstBySystem true foo.war

#### **Obsolete jagtool commands**

(CR #465796 and #447432) These jagtool commands are documented in the *Automated Configuration Guide*, but the commands are not supported in EAServer 6.0 and later:

- configure
- export
- exportconfig
- grantroleauth
- mergeprops
- props
- removeroleauth
- set\_props

#### **Generating stubs**

(CR #462838) To generate stubs for a package or component, you can use the jagtool gen\_stubs command. See the *Automated Configuration Guide* for more information about jagtool commands.

Syntax gen\_stubs [-javastubs true|false] [-cppstubs true|false] [-javastubjarname *file-name*] [-javastubcodebase *path*] [-cppstubcodebase *path*] [-compilejavastubs true|false] [-verbose true|false] *entity*

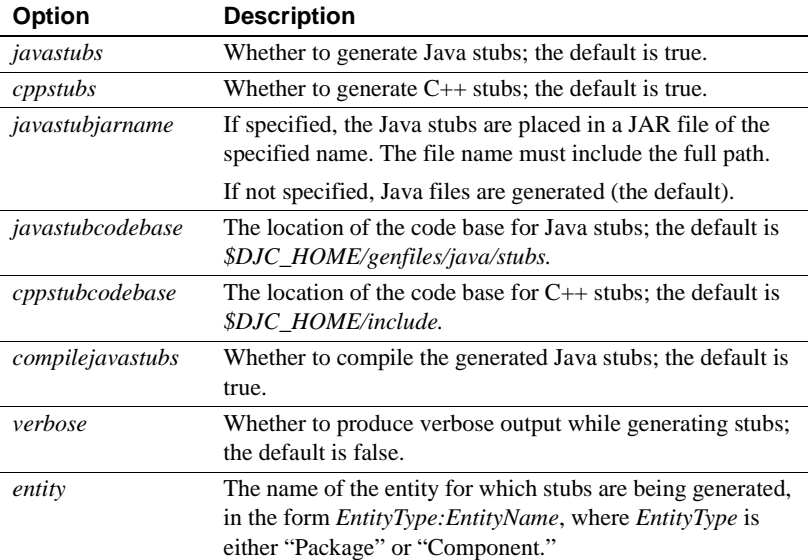

Return values

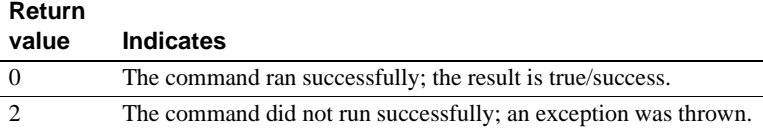

## <span id="page-16-0"></span> **7.2 CORBA Components Guide**

### **7.2.1 Chapter 4, "Managing CORBA Packages and Components"**

(CR #437366) You cannot use hyphens ("-") in CORBA-component package names. CORBA-component packages are those that contain CORBA/C++, CORBA/Java, or PowerBuilder components.

### **7.2.2 Chapter 5, "Developing and Deploying PowerBuilder Components"**

(CR #405138) You cannot use a hyphen ("-") in the name of a PowerBuilder NVO method or variable. EAServer wraps NVOs as EJBs, and Java does not support method or variable names that contain hyphens.

#### **Accessing data sources**

(CR #533120) When accessing these predefined EAServer data sources from PowerBuilder components, set the default transaction object (SQLCA) to use the appropriate database type as shown in [Table 2 on page 18](#page-17-0).

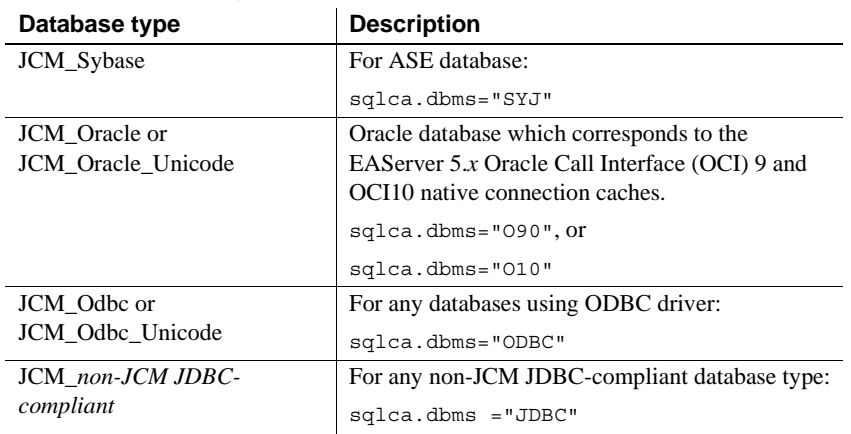

<span id="page-17-0"></span>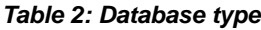

#### **Implementing method-level security for PowerBuilder components**

(CR #488947) You can implement method-level security after deploying PowerBuilder components. To implement method-level security for a PowerBuilder component:

- 1 Add two users. For example, "Pass" and "Fail".
- 2 Change the role of the user "Pass" to admin-role. You can also define and use your role.
- 3 Deploy the *final\_test* NVO into EAServer from PowerBuilder.
- 4 Deploy *final\_test.jar* into EAServer from Web console or command line.
- 5 Run PowerBuilder client and click the Pass and Fail buttons.
- 6 Modify the *\$EAServer/config/ejbjar-final\_test-user.xml* file, as follows:

```
<setProperties 
component="ejb.components.final test.n easerver 5 componentRemote">
   <transaction retry="false"/>
      <copyValues enable="false"/>
          <accessControl
             type="default"
            auditDeny="true"
           auditPermit="true" 
      /<permitAccess method="of_return_name(String)" roles="admin-role" 
ports="${ejb.allowedPorts}"/>
</setProperties>
```
- 7 Run the Ant Refresh followed by the Run Ant Recompile from the Management Console.
- 8 Run the PowerBuilder client.

If the implementation is successful, the Pass button works.

If you click Fail, the NO\_PERMISSION exception occurs.

## <span id="page-18-0"></span> **7.3 Enterprise JavaBeans User's Guide**

### **7.3.1 Chapter 3, "Developing EJB Clients"**

(CR #498818) In the "Client runtime requirements" section, include this:

When using JDK 1.6, add this option in *\$JAVA\_HOME/bin/java*:

-Dsun.lang.ClassLoader.allowArraySyntax=true

This is because the JDK 1.6 on the client side provides the allowArraySyntax option to convert array from the server result data.

If clients run with a JRE, instead of a full JDK, you can prevent the client from trying to generate and compile stubs by setting the system property djc.allowRuntimeCompile to false for the Java command that starts the client application.

### **7.3.2 Chapter 4, "Creating Application Clients"**

(CR #472302) In the section "Starting the runtime container," this example for starting an application client's runtime container is incorrect:

```
runclient.sh -client my_appclient -login true
```
The correct syntax is:

run-appclient.sh -client *my\_appclient* -login true

## <span id="page-18-1"></span> **7.4 New Features Guide**

(CR #493619) The introduction in the ".NET client support" section in the *EAServer 6.1 New Features Guide* is incorrect. The corrected introduction is:

EAServer 6.1 includes .NET client support, and enables IIOP/IIOPS communication between .NET and J2EE distributed objects in EAServer.

## <span id="page-19-0"></span> **7.5 Security Administration and Programming Guide**

### **7.5.1 Chapter 6, "Using TLS and FIPS"**

(CR #474337) The section "SSL/TLS and FIPS Support" describes how to enable FIPS support, "Enabling FIPS using the Certicom Java libraries." Step 2 says to set the com.sybase.ejb.fips connection property to specify FIPS usage, but fails to specify the value. To enable FIPS support, set the value of com.sybase.ejb.fips to true; to disable, set the value to false.

### **7.5.2 Chapter 11, "Managing Keys and Certificates"**

(CR #535090) The "Set-certificate" section of Chapter 11, "Managing Keys and Certificates" does not provide sufficient information. You must run a setup procedure before you can use the set-certificate script.

If necessary, install the certificate authority  $(CA)$  root certificate into the server's truststore. This enables the server to trust the client's certificate.

By default, some CA root certificates are preinstalled, but you may need to add one or more for testing purposes.

- a If the root certificate is not preinstalled, obtain a root certificate from the certificate authority at <http://www.cacert.org/certs/root.txt>.
- b Copy the certificate text, including BEGIN and END lines, and save in a file named *root.crt* in *\$DJC\_HOME/Repository/Security/truststore.jks*.

... -----BEGIN CERTIFICATE----- ... -----END CERTIFICATE-----

c The administrative user must install root certificates into the server's truststore. To execute:

```
keytool -import -alias cacert.org -file root.crt 
   -keystore $DJC_HOME/Repository/Security/truststore.jks
```
- Obtain client certificates.
	- a Request the client certificates from the CA at <http://wiki.cacert.org/wiki/ClientCerts>. Follow the instructions provided at this Web site to complete the request.
	- b Click Install Your Certificate to install the certificates into your Web browser.

c For nonbrowser clients (including IIOPS), export the certificate from the browser with a private key in PKCS #12 format, then import into client's certificate keystore as appropriate.

Use the keytool command to perform these tasks. For more details about the keytool command, see "Managing keys and certificates on EAServer" in Chapter 11, "Managing Keys and Certificates."

d Obtain the certificate in RFC 1421-form (Base64-encoded X.509). Use the keytool -help command.

For other cases, consult with your CA to determine how to obtain the RFC 1421-form of certificate.

e In *root.txt*, copy the certificate text, including BEGIN and END lines, and save in a file named *root.crt* in *\$DJC\_HOME/Repository/Security/truststore.jks* on the client side.

This is to set up client's trust certification.

f The administrative user must register this certificate with an EAServer user using:

set-certificate test -file *test.crt*

### <span id="page-20-0"></span> **7.6 System Administration Guide**

#### **7.6.1 Chapter 3, "Creating and Configuring Servers"**

#### **Adding and configuring service components**

(CR #500334) The configuration property name for the Component property in Table 3-7 is incorrect. The correct property name is serviceComponents, as indicated below:

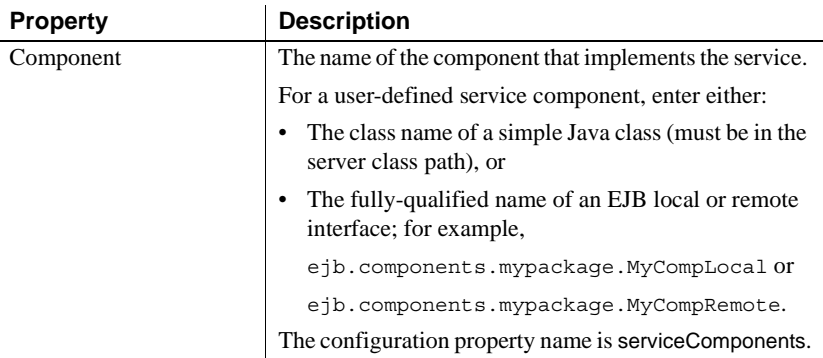

#### **Adding and configuring listeners**

(CR #549163) To prevent EAServer from trying to allocate too many Windows handles, Sybase recommends that you set the number of listener connections to a maximum of 1,000. If you are using a 64-bit JVM, EAServer can support about 5,000 connections instead of 1,000. You can set this configuration using the Management Console. On the listener's General tab, set the Maximum Number of Threads listener property to 1,000.

#### **Enabling password sharing**

(CR #487210) By default, multiple users can start EAServer. However, to allow single user to start EAServer, configure EAServer with the shared-dataprotection-off option. For example:

cd \$EAServer/bin configure.sh shared-data-protection-off

To allow multiple users to start EAServer, use the shared-data-protection-on option. For example:

cd \$EAServer/bin configure.sh shared-data-protection-on

#### **Configuring system logging**

(CR #473658) "Configuring system logging" describes how to customize the location of the system log files, but the name of the variable (DJC\_JVM\_ARGS) is incorrect. The correct variable is DJC\_JVM\_USER\_ARGS; for example:

set DJC JVM USER ARGS=\$DJC JVM USER ARGS -Ddjc.logFile=/myserver/myserver.log

-Ddjc.logFileMaxSize=5m -Ddjc.logFileRotation=true

**Note** If you customize the location of the system log files, only the HTTP log is rotated; the server log is not.

### **7.6.2 Chapter 4, "Database Access"**

The section that describes how to configure a database type fails to explain that if you define both a dataSourceClass and a driverClass, EAServer uses only the dataSourceClass value—see ["Configuring a database type" on page 7](#page-6-2) in this release bulletin.

#### **Configuring data sources**

(CR #531900) When using servers in a cluster, make sure these predefined data sources are all connected to the same database:

- cluster.db
- message.db
- tx\_manager

You can change the data sources using the Management Console.

#### **7.6.3 Chapter 11, "Runtime Monitoring"**

(CR #546885) The "Monitoring Web application and EJB statistics" section of Chapter 11, "Runtime Monitoring," provides information about viewing statistics for Web applications and EJBs by accessing the Statistics node beneath an individual entity. However, this information is incorrect. There is no Statistics node available in the selected Web application component and EJB component.

#### **7.6.4 Chapter 12, "Command Line Tools"**

deploy (CR #481055) When you deploy a self-contained application, you can configure the application to use all the classes from the internal class loader by setting the disableResolveFirstBySystem property to true. For example:

deploy.bat -disableResolveFirstBySystem foo.war

(CR #475510) The documentation that states the deploy.sh command line tool includes an eas5naming option is incorrect. This option is not supported.

(CR #475511) EAServer 6.2 does not support the -jsr154filter option for the deploy.sh command line tool. -jsr154filter may be supported in a later version of EAServer.

wlogin and wlogout (CR #443144) The command line tools wlogin and wlogout support only this syntax:

```
wlogin.sh <host:port>
wlgout.sh <host:port>
```
Chapter 12 incorrectly states that you can pass the server name if it is defined in the local repository.

#### **7.6.5 Chapter 13, "JNI Compiler"**

(CR #472818) Before calling a generated proxy class, standalone clients must call either:

- JNICC\_CreateJavaVM to initialize the JVM, or
- JNICC\_SetJavaVM(JavaVM\* *vm*) if the JVM has already been initialized.

#### **7.6.6 Chapter 14, "Systems Management"**

(CR #437261) EAServer supports Simple Network Management Protocol (SNMP) features that conform to the Java Specification Request JSR 77. The status of a server and its components are reported as Management Information Base objects, which can be polled, and can also be reported as SNMP traps.

## <span id="page-23-0"></span> **7.7 Troubleshooting Guide**

#### **7.7.1 Chapter 1, "Monitoring Techniques"**

This example shows how to configure the *log4j.properties* file.

#### ❖ **Configuring Log4j**

1 Use a text editor to create a *log4j.properties* file.

```
# Set root category priority to INFO and its only appender to CONSOLE.
#log4j.rootCategory=FATAL, CONSOLE
log4j.rootCategory=DEBUG, LOGFILE
```

```
# Set the enterprise logger category to FATAL and its only appender to CONSOLE.
# log4j.logger.org.apache.axis.enterprise=DEBUG, LOGFILE
```
# CONSOLE is set to be a ConsoleAppender using a PatternLayout.

```
log4j.appender.CONSOLE=org.apache.log4j.ConsoleAppender
log4j.appender.CONSOLE.Threshold=DEBUG
log4j.appender.CONSOLE.layout=org.apache.log4j.PatternLayout
log4j.appender.CONSOLE.layout.ConversionPattern=- %m%n
# LOGFILE is set to be a File appender using a PatternLayout.
log4j.appender.LOGFILE=org.apache.log4j.FileAppender
log4j.appender.LOGFILE.File=<install_directory>/axisserver.log
log4j.appender.LOGFILE.Append=true
log4j.appender.LOGFILE.Threshold=DEBUG
log4j.appender.LOGFILE.layout=org.apache.log4j.PatternLayout
log4j.appender.LOGFILE.layout.ConversionPattern=%-4r [%t] %-5p %c %x - %m%n
```
- 2 Put the *log4j.properties* file into *\$EAServer\_Home/lib*.
- 3 Change to *\$EAServer\_Home/bin* and execute:

```
run-server -
```

```
Dorg.apache.commons.logging.Log=org.apache.commons.logging.impl.Log4JLogger
```
4 Write a class named "Hello":

```
package sayhello;
public class Hello {
public String hello() {
      return "hello";
    }
}
```
- 5 Use Sybase Web Services Toolkit to deploy this class as a Web service and generate a client.
- 6 Run *Hello\_ServiceTestClient.java*.
- 7 Find the log file in *<install\_directory>\aixsserver.log* and view the contents which should look similar to:

```
953 [main] DEBUG org.apache.axis.i18n.ProjectResourceBundle -
loadBundle: Ignoring MissingResourceException: Can't find bundle for
base name org.apache.axis.resource, locale zh_CN
953 [main] DEBUG org.apache.axis.i18n.ProjectResourceBundle -
Created org.apache.axis.i18n.resource, linked to parent null
953 [main] DEBUG org.apache.axis.i18n.ProjectResourceBundle -
getBundle(org.apache.axis,org.apache.axis.utils,resource,null,...)
953 [main] DEBUG org.apache.axis.i18n.ProjectResourceBundle -
loadBundle: Ignoring MissingResourceException: Can't find bundle for
base name org.apache.axis.utils.resource, locale zh_CN
953 [main] DEBUG org.apache.axis.i18n.ProjectResourceBundle -
loadBundle: Ignoring MissingResourceException: Can't find bundle for
base name org.apache.axis.resource, locale zh_CN
953 [main] DEBUG org.apache.axis.i18n.ProjectResourceBundle - Root
```
package not found, cross link to org.apache.axis.i18n.resource 953 [main] DEBUG org.apache.axis.i18n.ProjectResourceBundle - Root package not found, cross link to org.apache.axis.i18n.resource 953 [main] DEBUG org.apache.axis.i18n.ProjectResourceBundle org.apache.axis.i18n.resource::handleGetObject(engineFactory) 1047 [main] DEBUG org.apache.axis.i18n.ProjectResourceBundle org.apache.axis.i18n.resource::handleGetObject(attachEnabled) 1063 [main] DEBUG org.apache.axis.i18n.ProjectResourceBundle org.apache.axis.i18n.resource::handleGetObject(oddDigits00)

### <span id="page-25-2"></span> **7.8 Web Services Toolkit User's Guide**

#### **7.8.1 Chapter 9, "Using wstool and wstant"**

(CR #464242) The Ant build example for the exposeComponent command is incorrect:

<wst\_antTask command="exposeComponent" entity="component:myPackage/myComponent"/>

The correct command is:

<wst\_antTask command="exposeComponent" entity="myPackage/myComponent"/>

## <span id="page-25-0"></span>**8. Technical support**

Each Sybase installation that has purchased a support contract has one or more designated people who are authorized to contact Sybase Technical Support. If you have any questions about this installation or if you need assistance during the installation process, ask the designated person to contact Sybase Technical Support or the Sybase subsidiary in your area.

## <span id="page-25-1"></span>**9. Other sources of information**

Use the Sybase Getting Started CD, the SyBooks™ CD, and the Sybase Product Manuals Web site to learn more about your product:

• The Getting Started CD contains release bulletins and installation guides in PDF format, and may also contain other documents or updated information not included on the SyBooks CD. It is included with your software. To read or print documents on the Getting Started CD, you need Adobe Acrobat Reader, which you can download at no charge from the Adobe Web site using a link provided on the CD.

• The SyBooks CD contains product manuals and is included with your software. The Eclipse-based SyBooks browser allows you to access the manuals in an easy-to-use, HTML-based format.

Some documentation may be provided in PDF format, which you can access through the PDF directory on the SyBooks CD. To read or print the PDF files, you need Adobe Acrobat Reader.

Refer to the *SyBooks Installation Guide* on the Getting Started CD, or the *README.txt* file on the SyBooks CD for instructions on installing and starting SyBooks.

• The Sybase Product Manuals Web site is an online version of the SyBooks CD that you can access using a standard Web browser. In addition to product manuals, you will find links to EBFs/Maintenance, Technical Documents, Case Management, Solved Cases, newsgroups, and the Sybase Developer Network.

To access the Sybase Product Manuals Web site, go to Product Manuals at <http://www.sybase.com/support/manuals/>.

## <span id="page-26-0"></span> **9.1 Sybase certifications on the Web**

Technical documentation at the Sybase Web site is updated frequently.

#### ❖ **Finding the latest information on product certifications**

- 1 Point your Web browser to Technical Documents at <http://www.sybase.com/support/techdocs/>.
- 2 Click Certification Report.
- 3 In the Certification Report filter select a product, platform, and timeframe and then click Go.
- 4 Click a Certification Report title to display the report.

#### ❖ **Finding the latest information on component certifications**

- 1 Point your Web browser to Availability and Certification Reports at <http://certification.sybase.com/>.
- 2 Either select the product family and product under Search by Base Product; or select the platform and product under Search by Platform.
- 3 Select Search to display the availability and certification report for the selection.

#### ❖ **Creating a personalized view of the Sybase Web site (including support pages)**

Set up a MySybase profile. MySybase is a free service that allows you to create a personalized view of Sybase Web pages.

- 1 Point your Web browser to Technical Documents at <http://www.sybase.com/support/techdocs/>.
- 2 Click MySybase and create a MySybase profile.

### <span id="page-27-1"></span> **9.2 Sybase EBFs and software maintenance**

- ❖ **Finding the latest information on EBFs and software maintenance**
	- 1 Point your Web browser to the Sybase Support Page at <http://www.sybase.com/support>.
	- 2 Select EBFs/Maintenance. If prompted, enter your MySybase user name and password.
	- 3 Select a product.
	- 4 Specify a time frame and click Go. A list of EBF/Maintenance releases is displayed.

Padlock icons indicate that you do not have download authorization for certain EBF/Maintenance releases because you are not registered as a Technical Support Contact. If you have not registered, but have valid information provided by your Sybase representative or through your support contract, click Edit Roles to add the "Technical Support Contact" role to your MySybase profile.

5 Click the Info icon to display the EBF/Maintenance report, or click the product description to download the software.

# <span id="page-27-0"></span>**10. Accessibility features**

This document is available in an HTML version that is specialized for accessibility. You can navigate the HTML with an adaptive technology such as a screen reader, or view it with a screen enlarger.

EAServer and the HTML documentation have been tested for compliance with U.S. government Section 508 Accessibility requirements. Documents that comply with Section 508 generally also meet non-U.S. accessibility guidelines, such as the World Wide Web Consortium (W3C) guidelines for Web sites.

The online help for this product is also provided in HTML, which you can navigate using a screen reader.

For information on using EAServer without a mouse, see "Keyboard navigation" in Chapter 2, "Management Console Overview," in the *EAServer System Administration Guide*.

**Note** You might need to configure your accessibility tool for optimal use. Some screen readers pronounce text based on its case; for example, they pronounce ALL UPPERCASE TEXT as initials, and MixedCase Text as words. You might find it helpful to configure your tool to announce syntax conventions. Consult the documentation for your tool.

For information about how Sybase supports accessibility, see Sybase Accessibility at <http://www.sybase.com/accessibility>. The Sybase Accessibility site includes links to information on Section 508 and W3C standards.

For a Section 508 compliance statement for EAServer, go to Voluntary Product Assessments at [http://www.sybase.com/detail\\_list?id=52484](http://www.sybase.com/detail_list?id=52484), and click the link for EAServer.